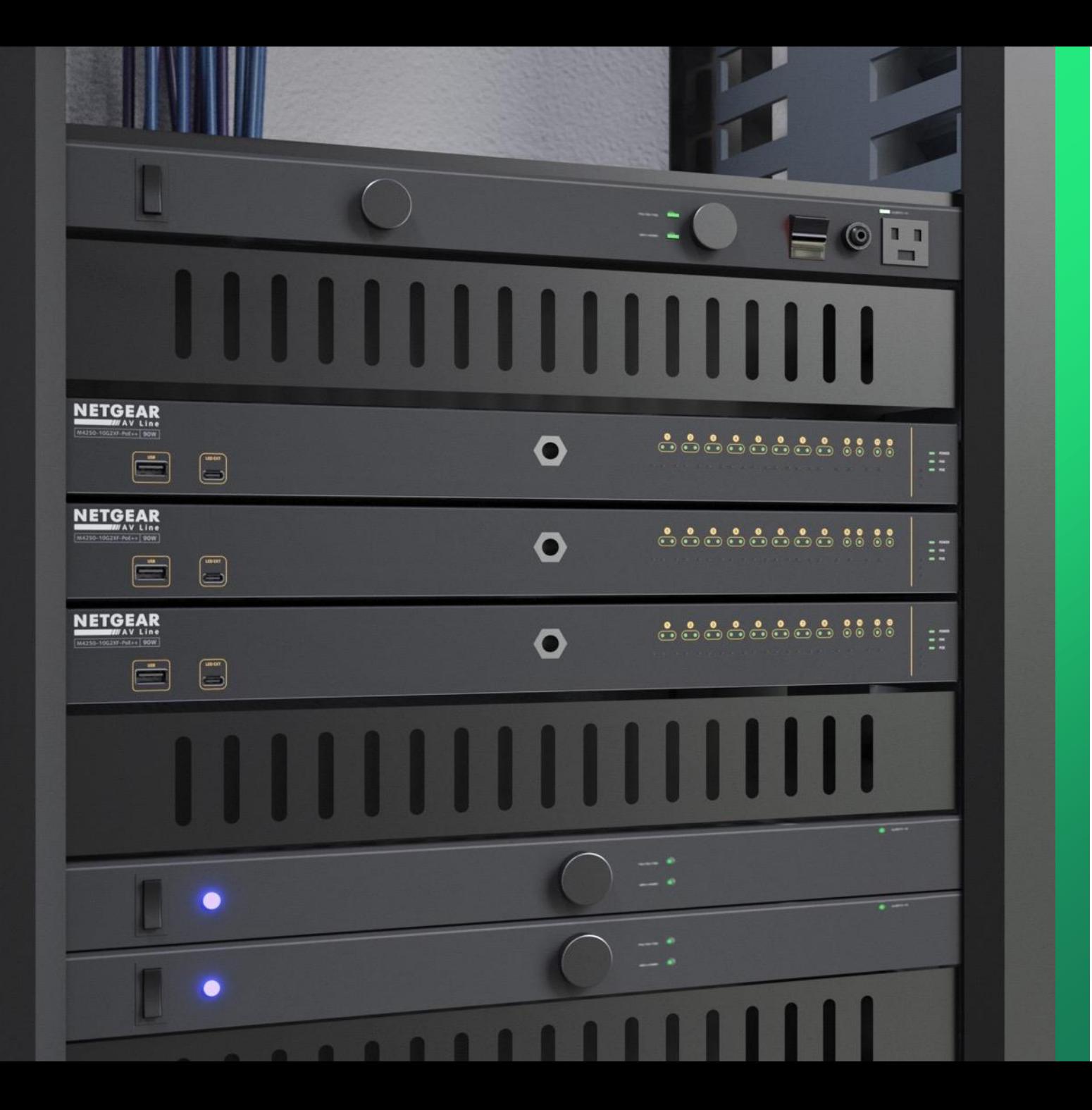

## **Configuring AVB**

How to configure AVB across the entire network and on a separate VLAN.

**NETGEAR<sup>®</sup> AV** 

## AVB Configuration

In this guide we will be going over how to configure a switch with AVB using the Engage controller.

We will do two examples where we will configure the entire network for AVB and then show how to configure AVB on a separate VLAN and select the ports we want to implement AVB on.

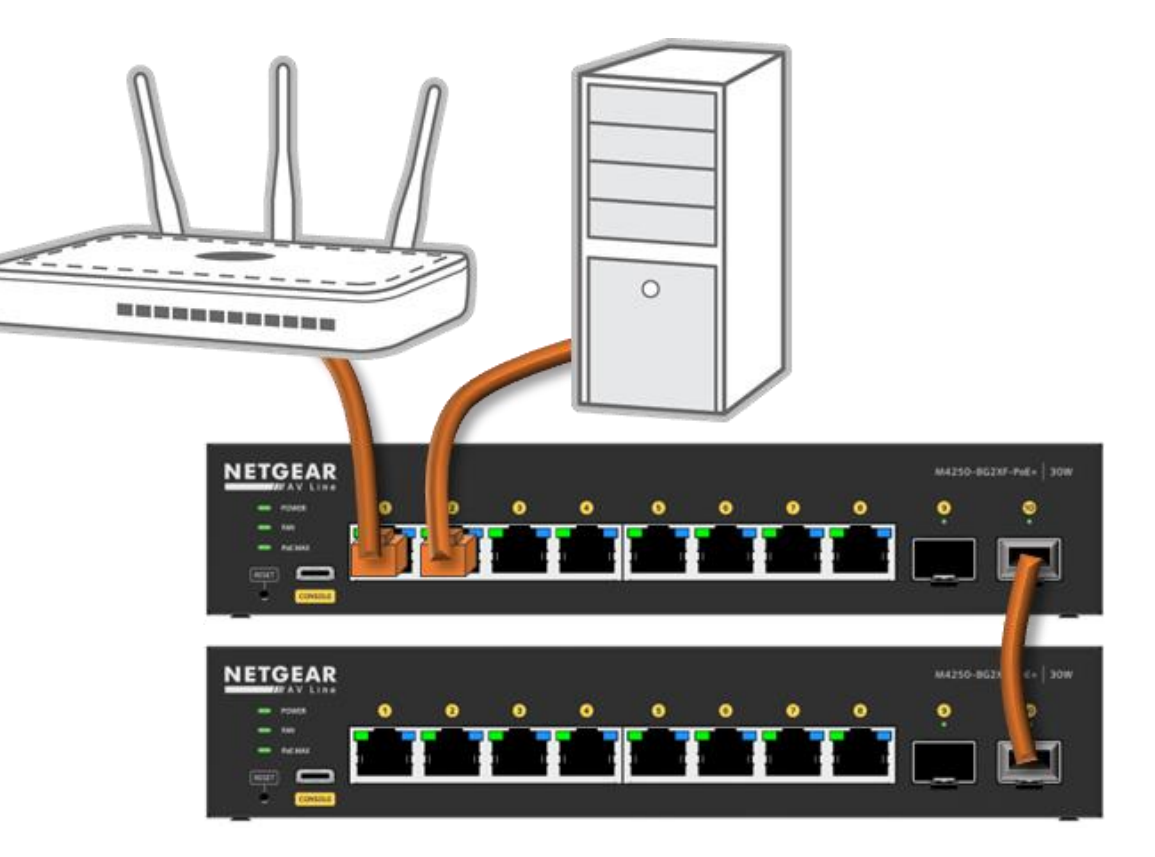

NOTE: In order to configure AVB, you must have an AVB license on each one of the switches you are configuring it on.

AVB will not work with stacked switches or through a LAG.

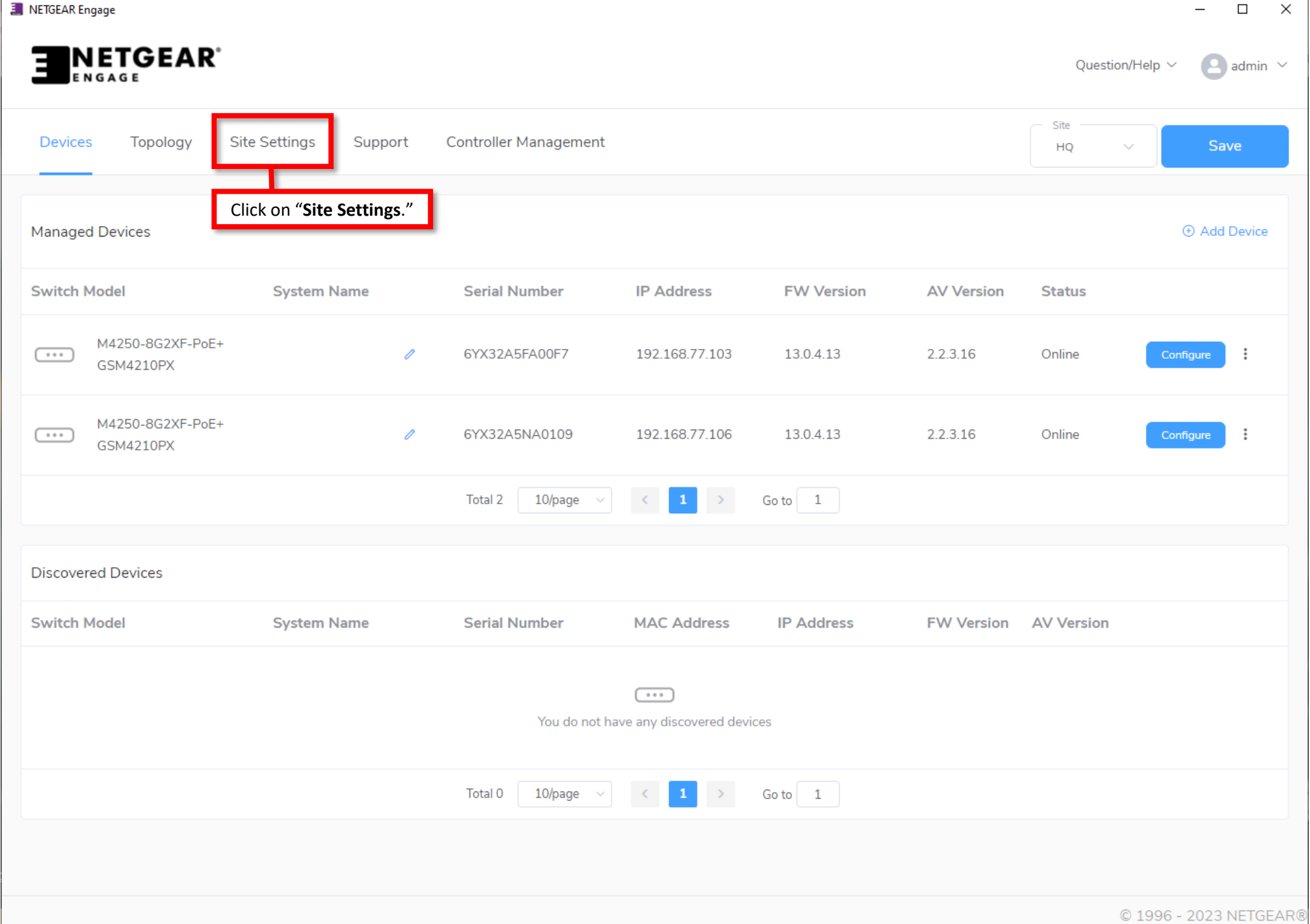

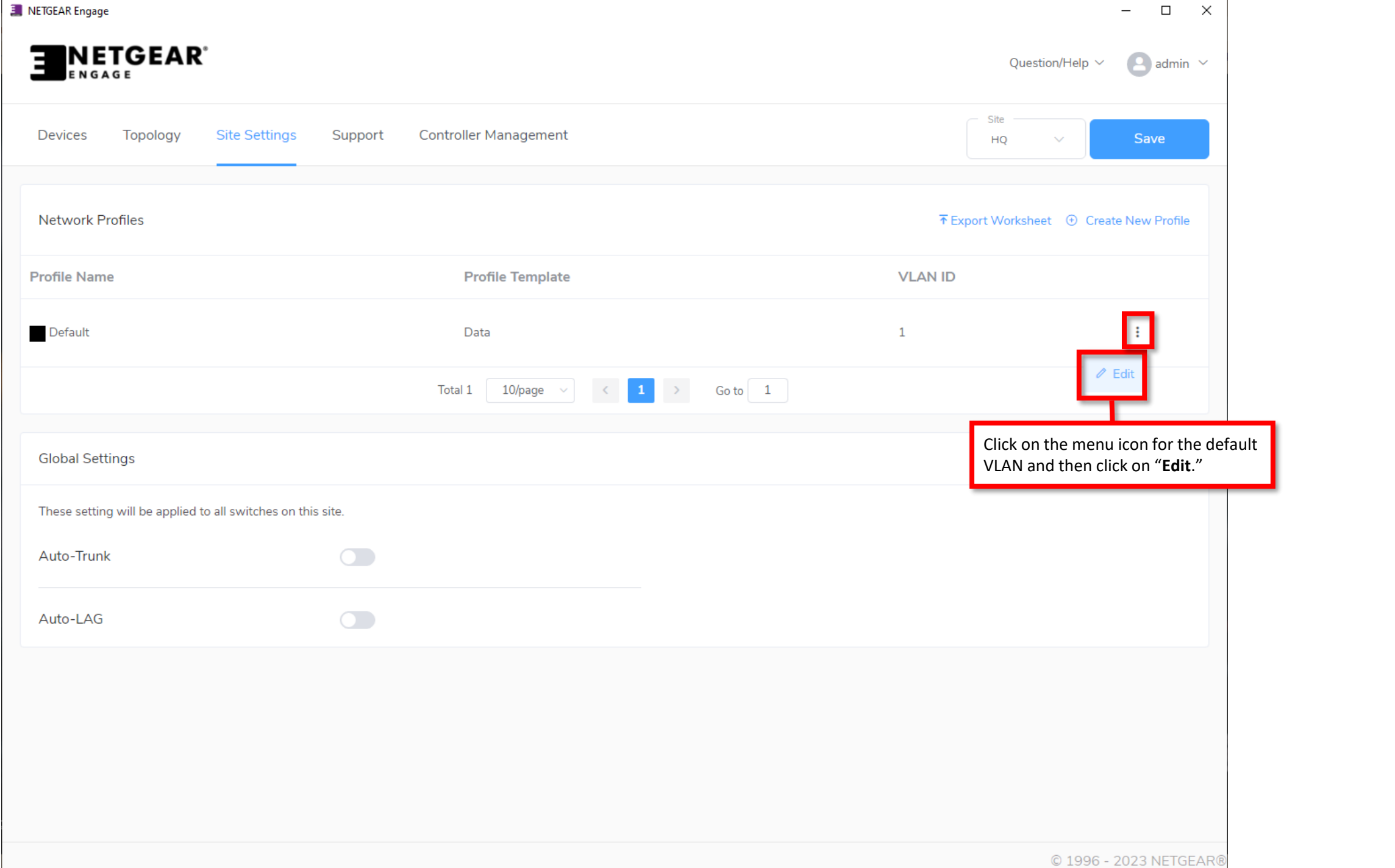

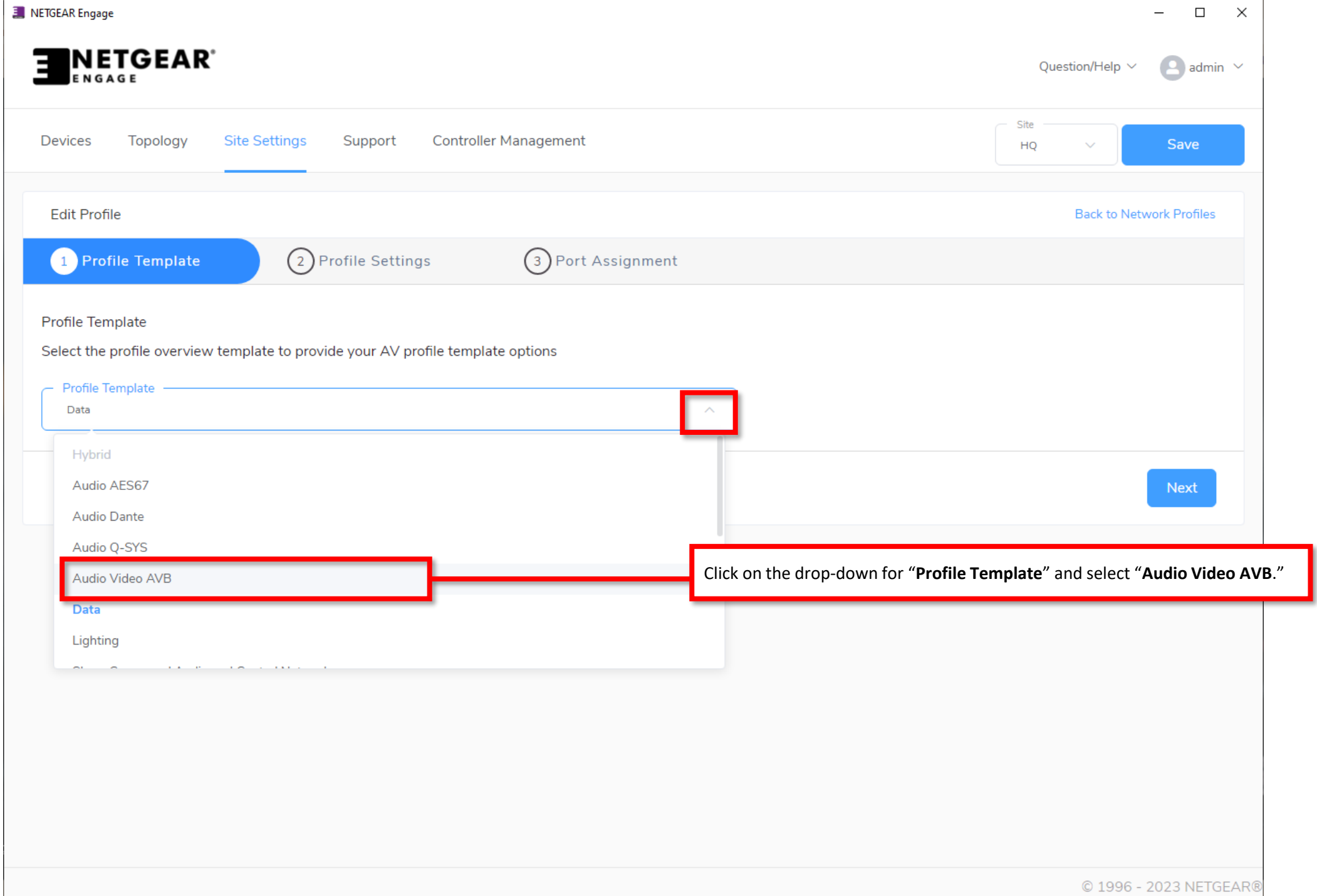

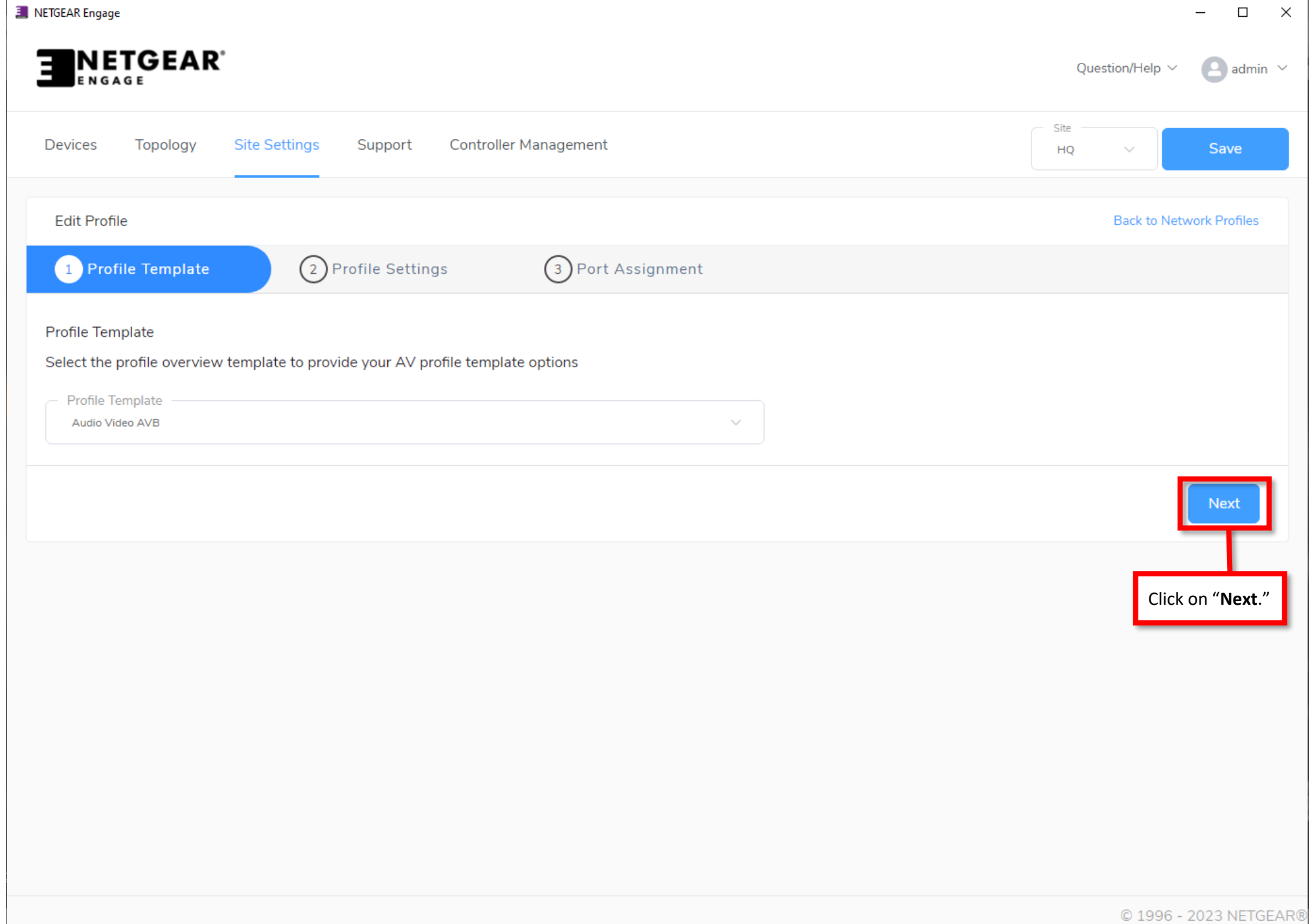

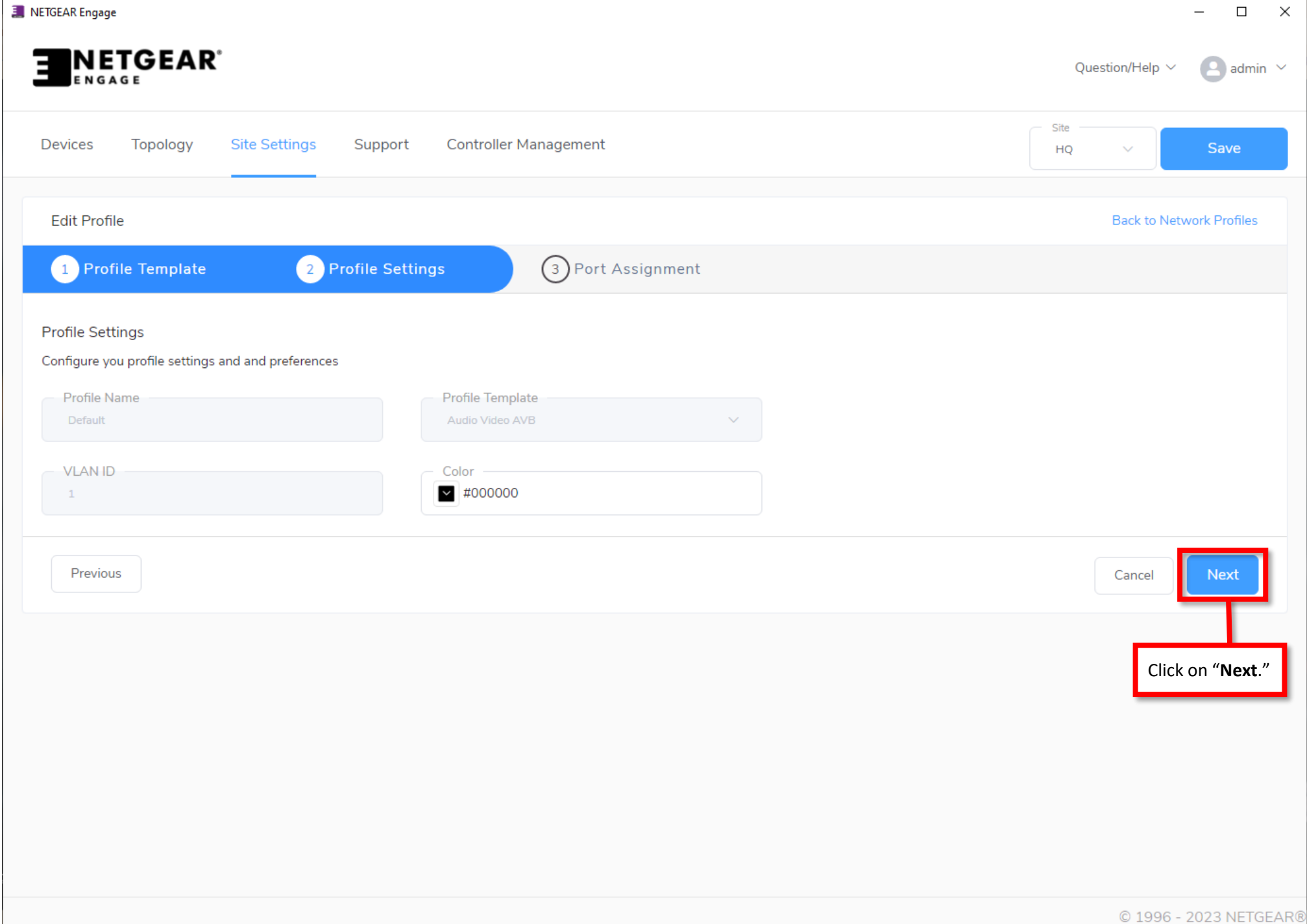

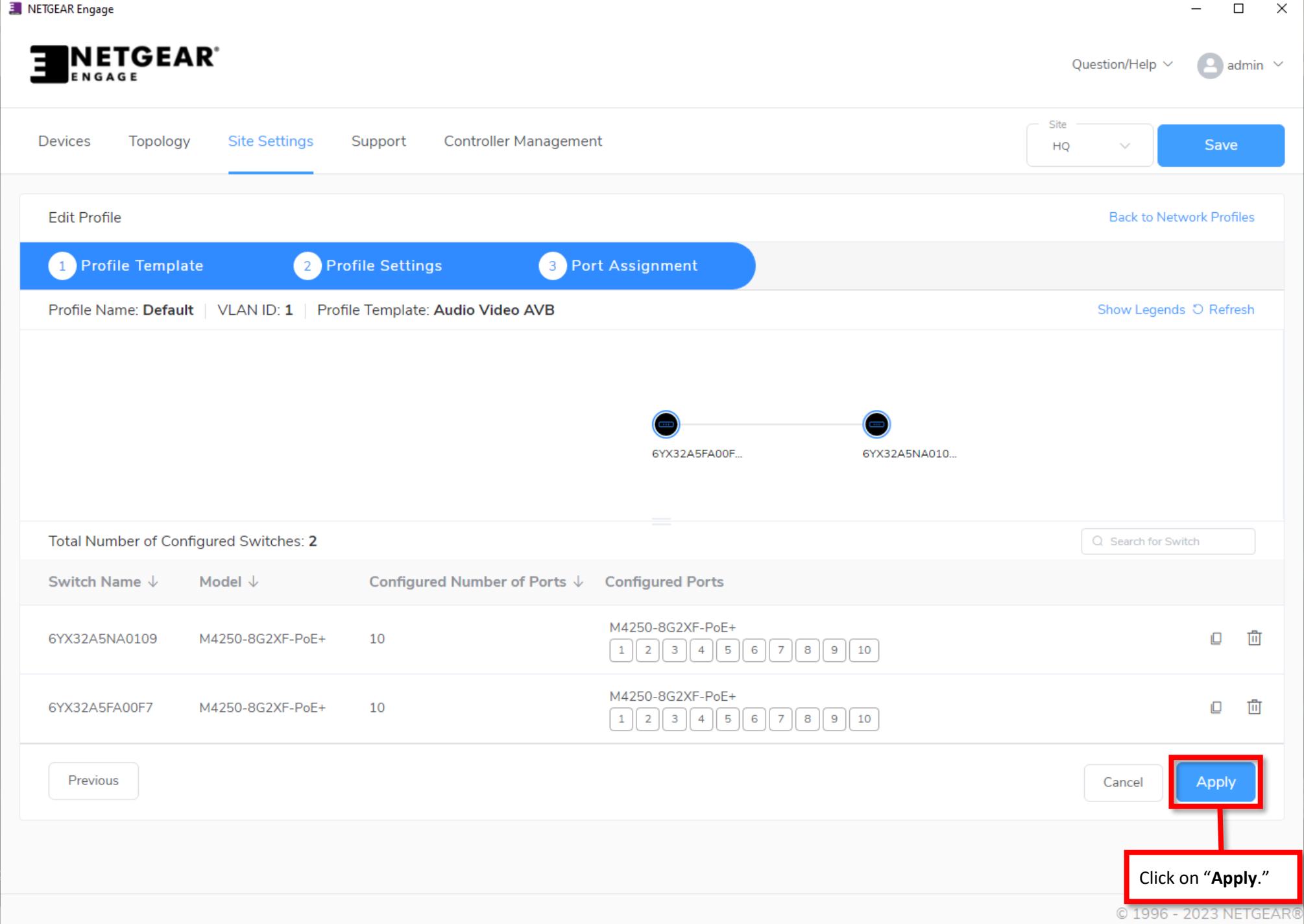

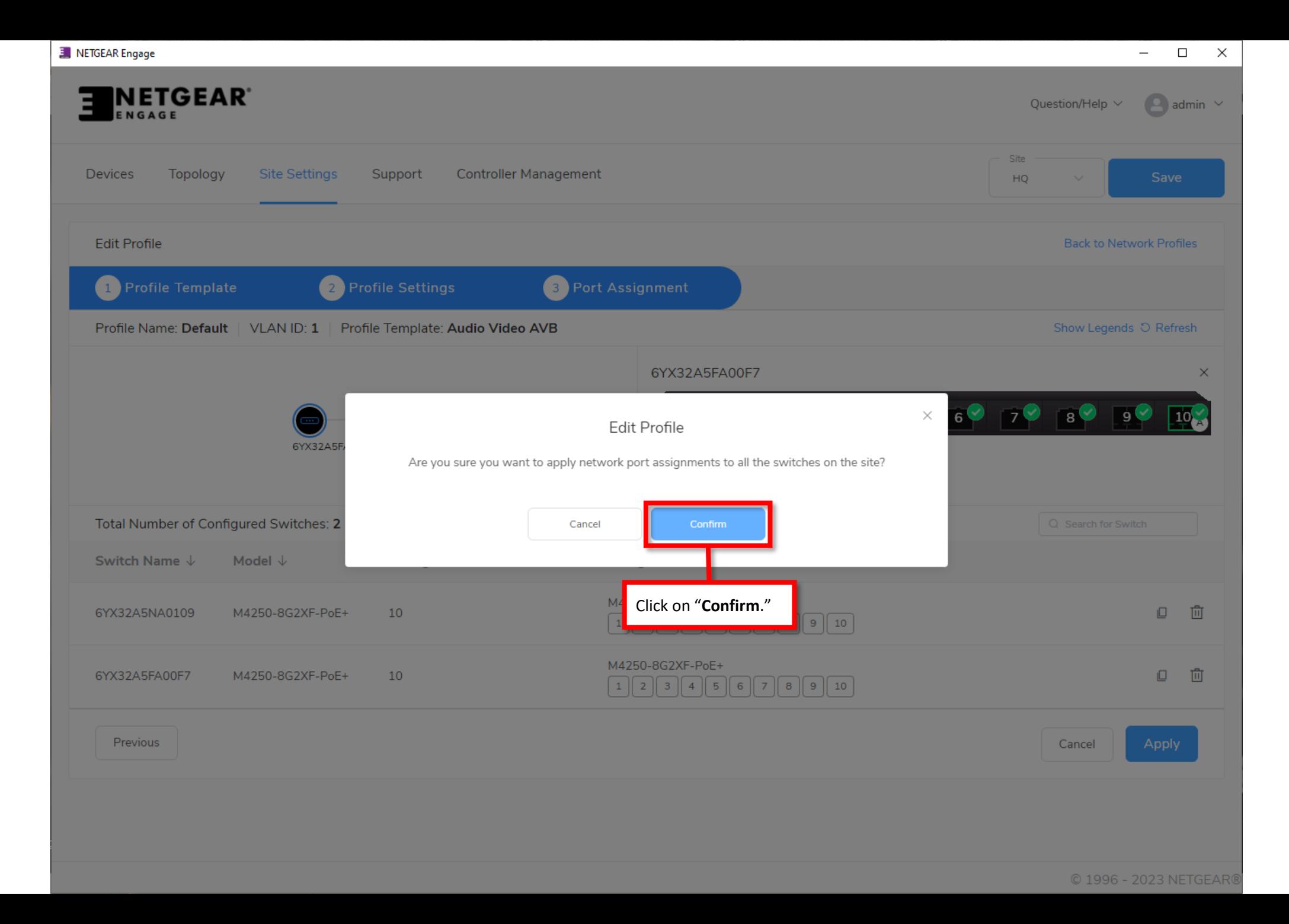

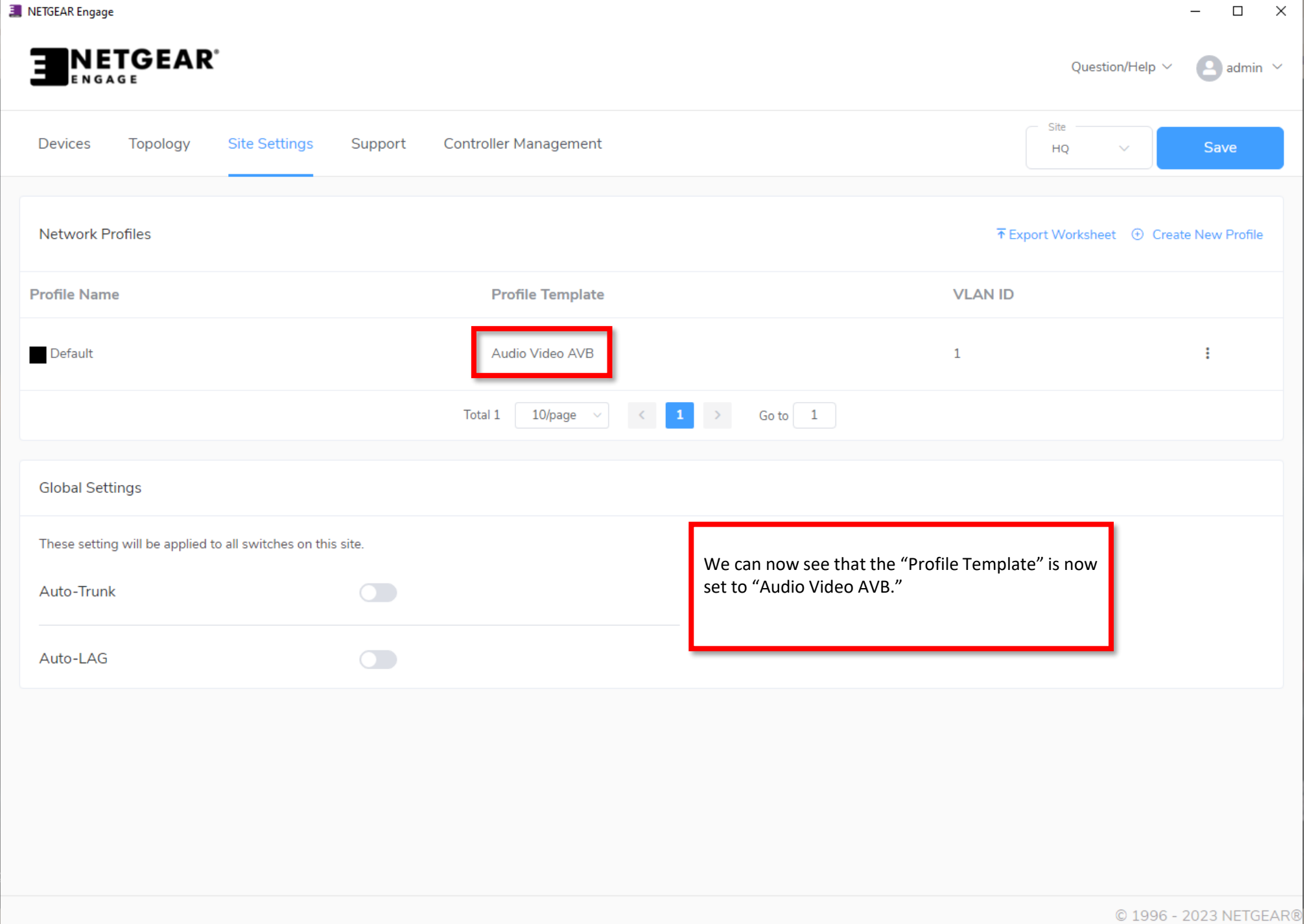

## AVB Configuration

We are now going to configure AVB on a separate VLAN.

For this configuration we are starting with the default settings.

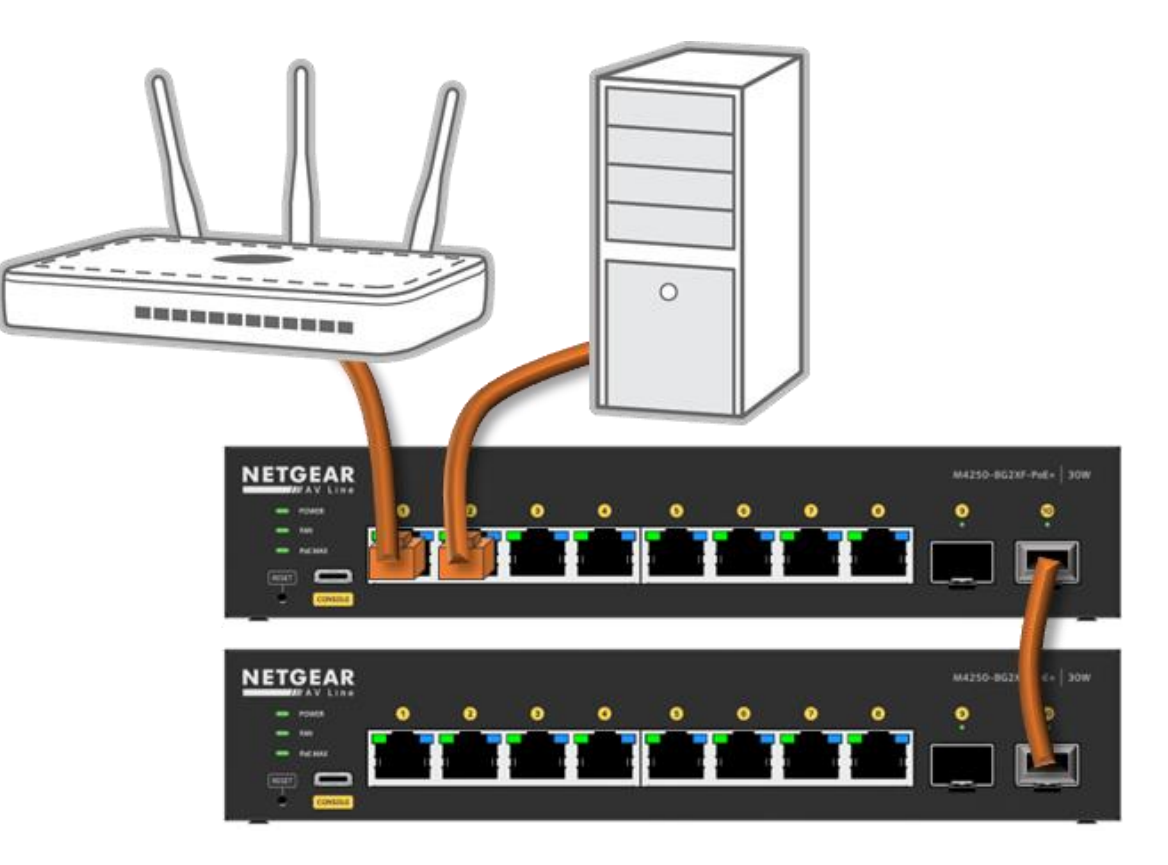

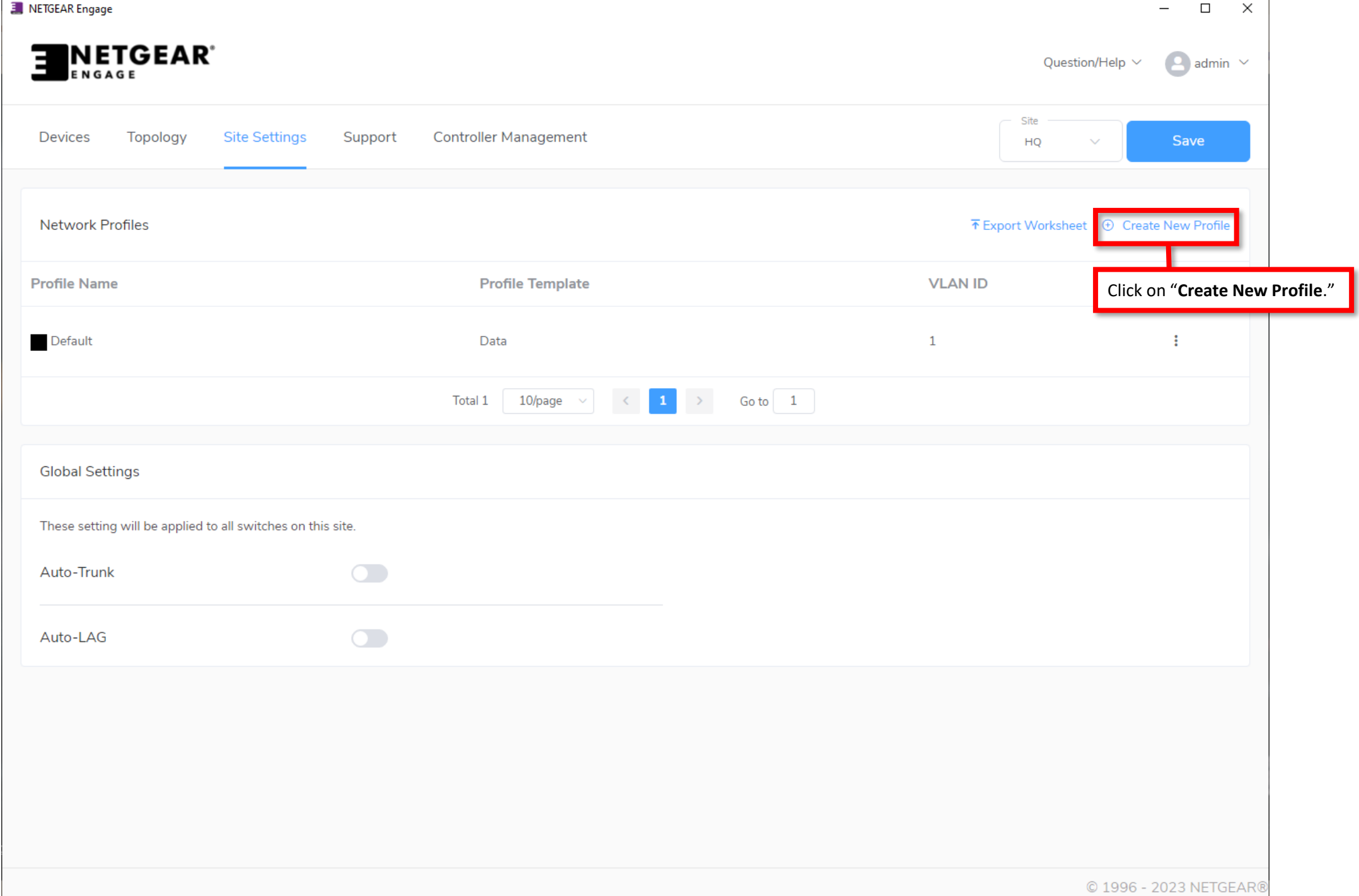

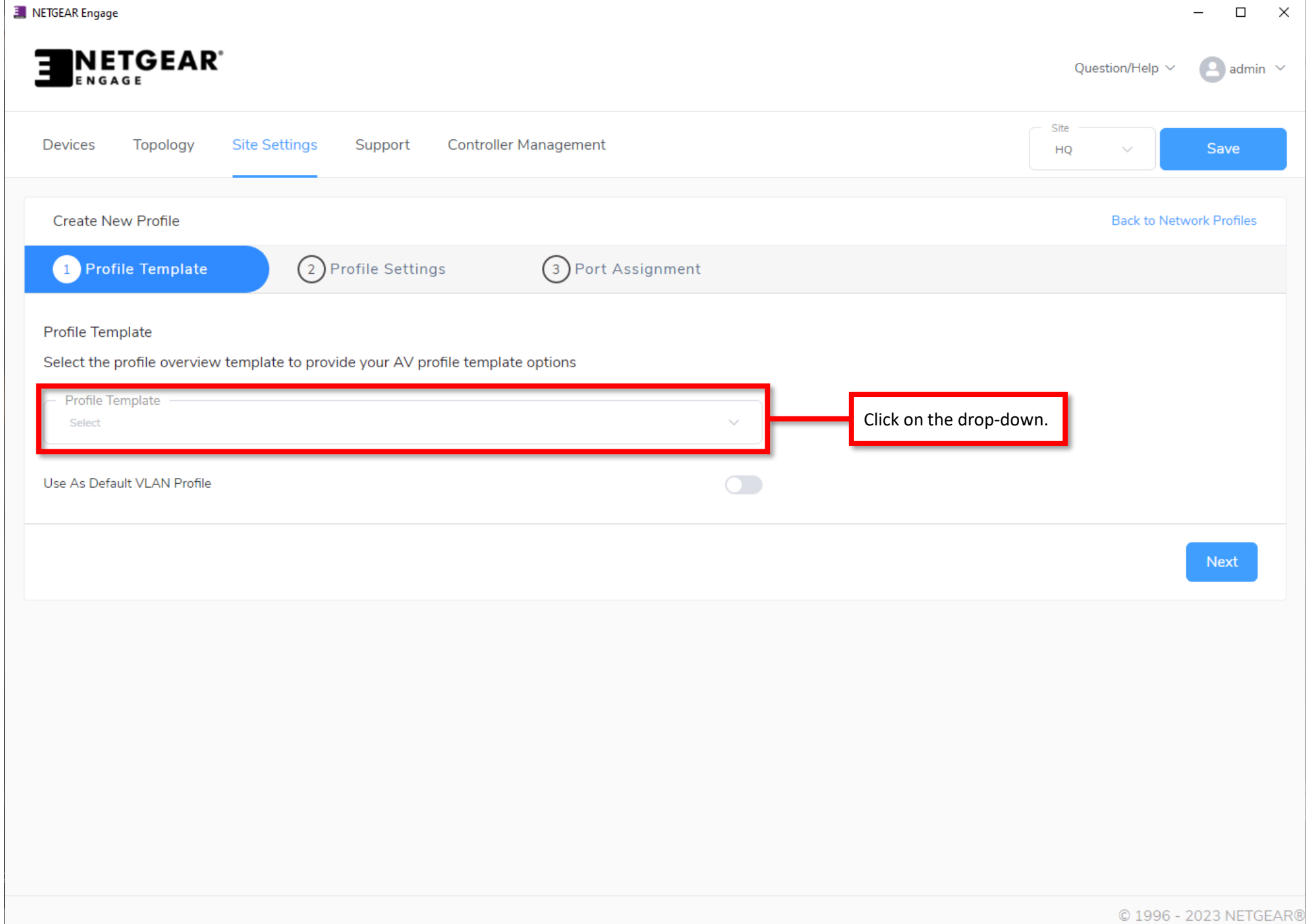

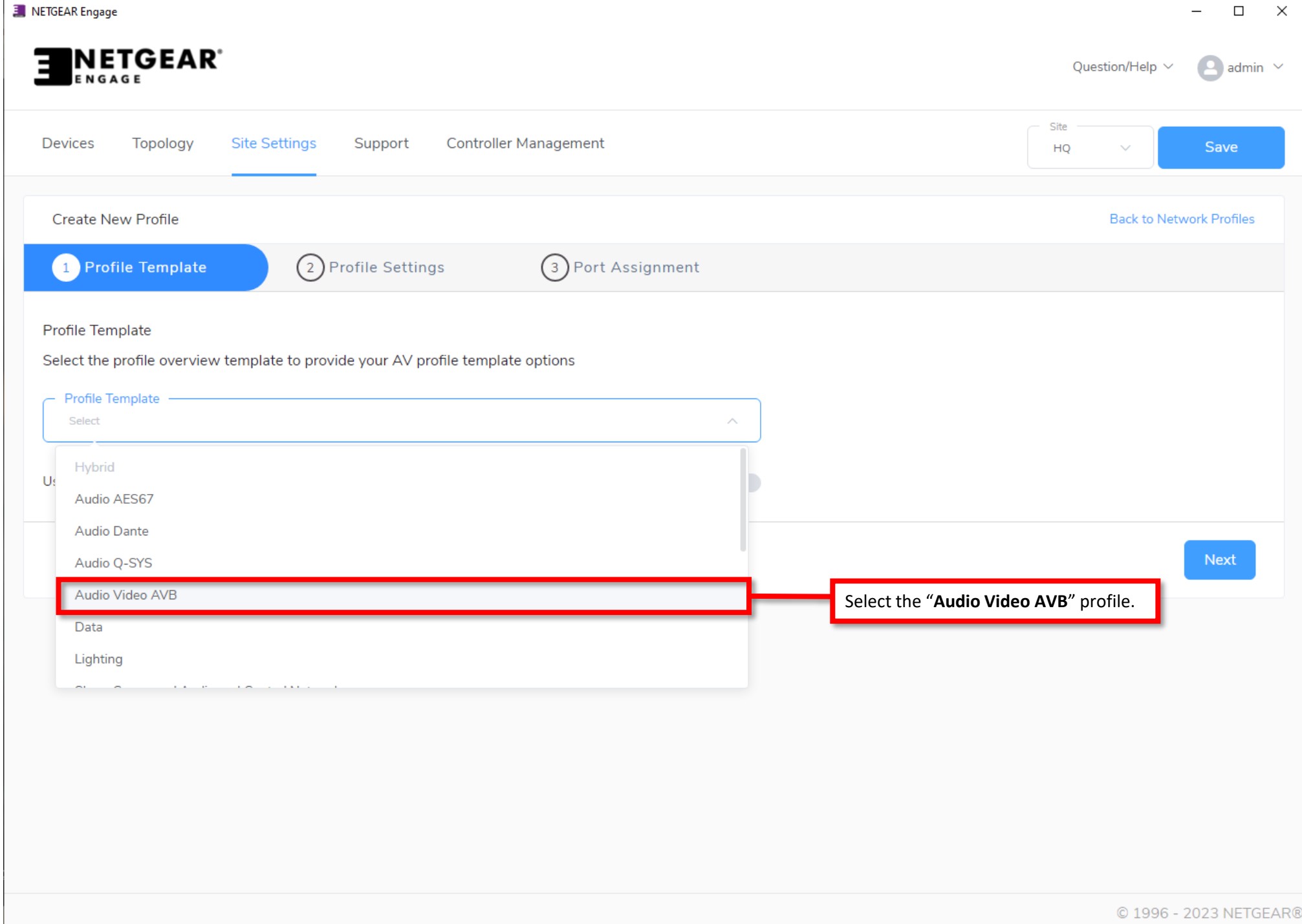

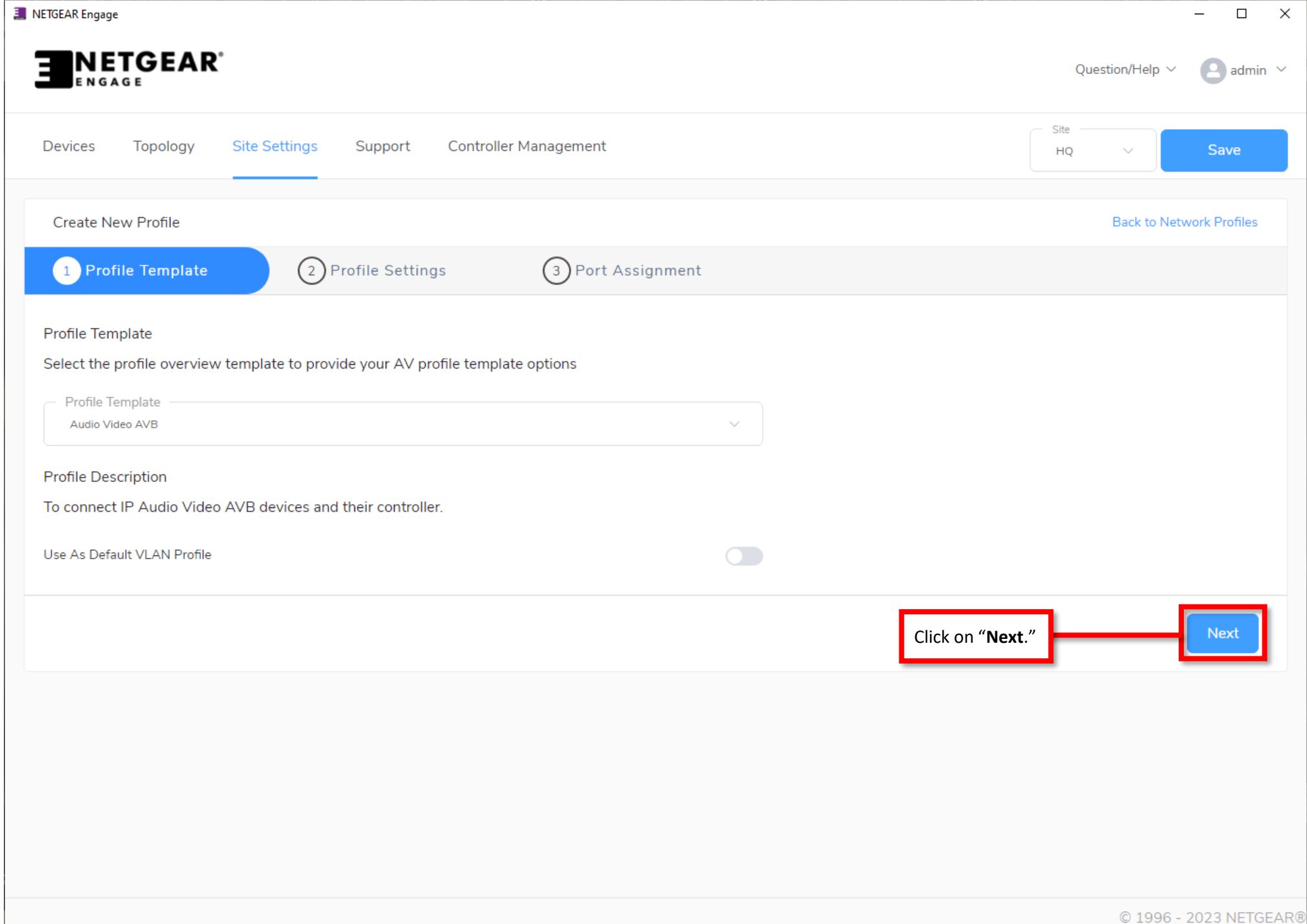

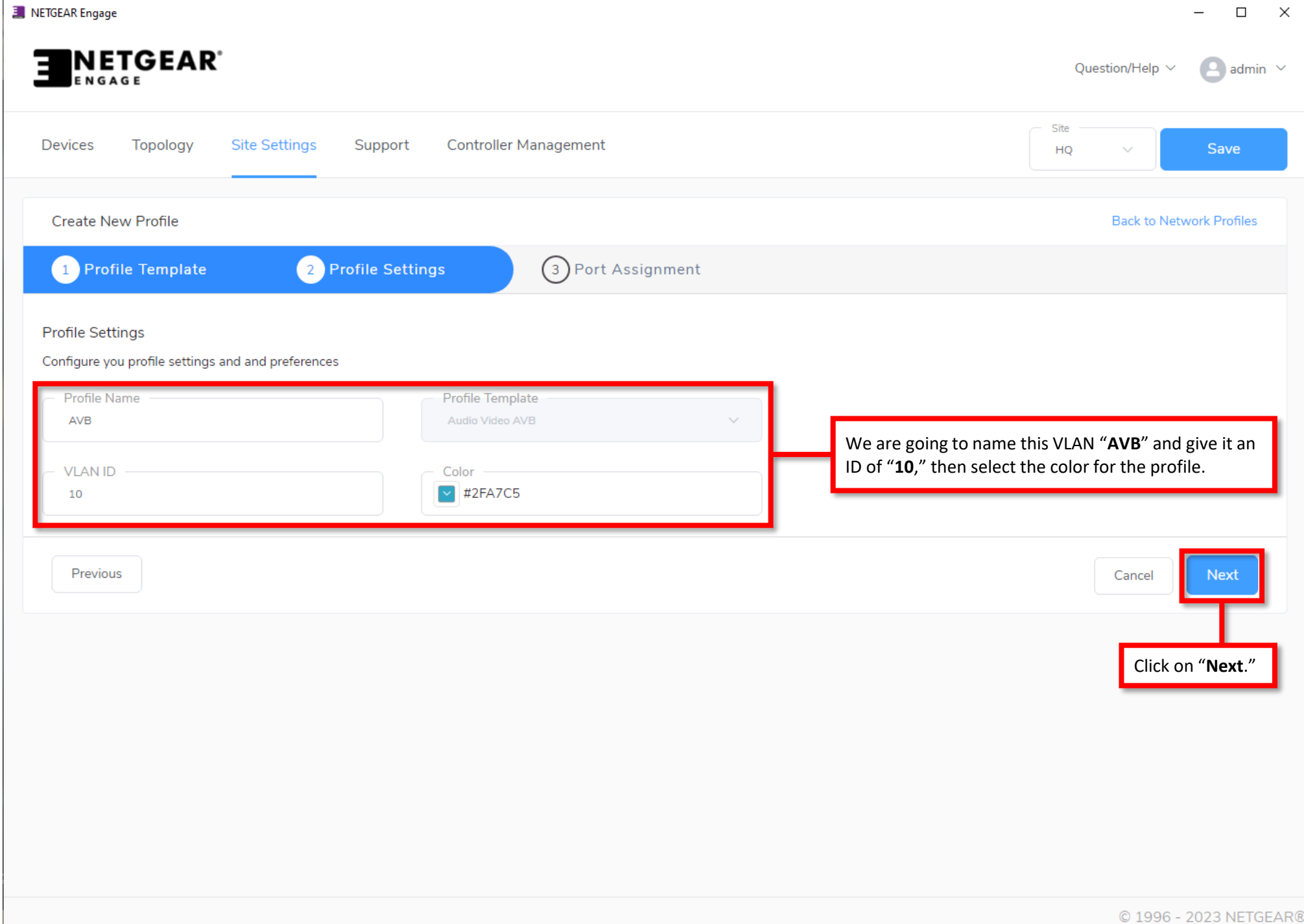

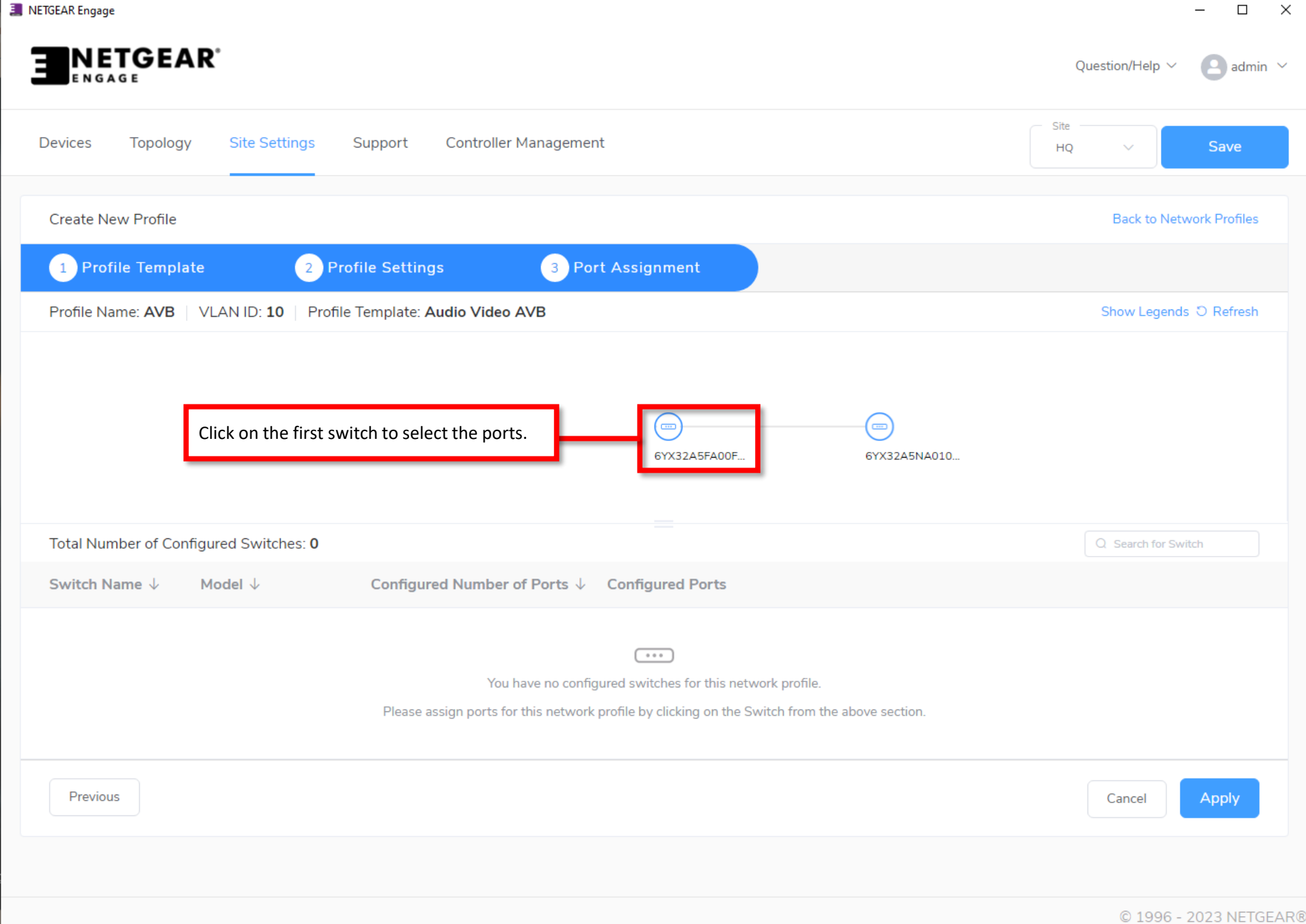

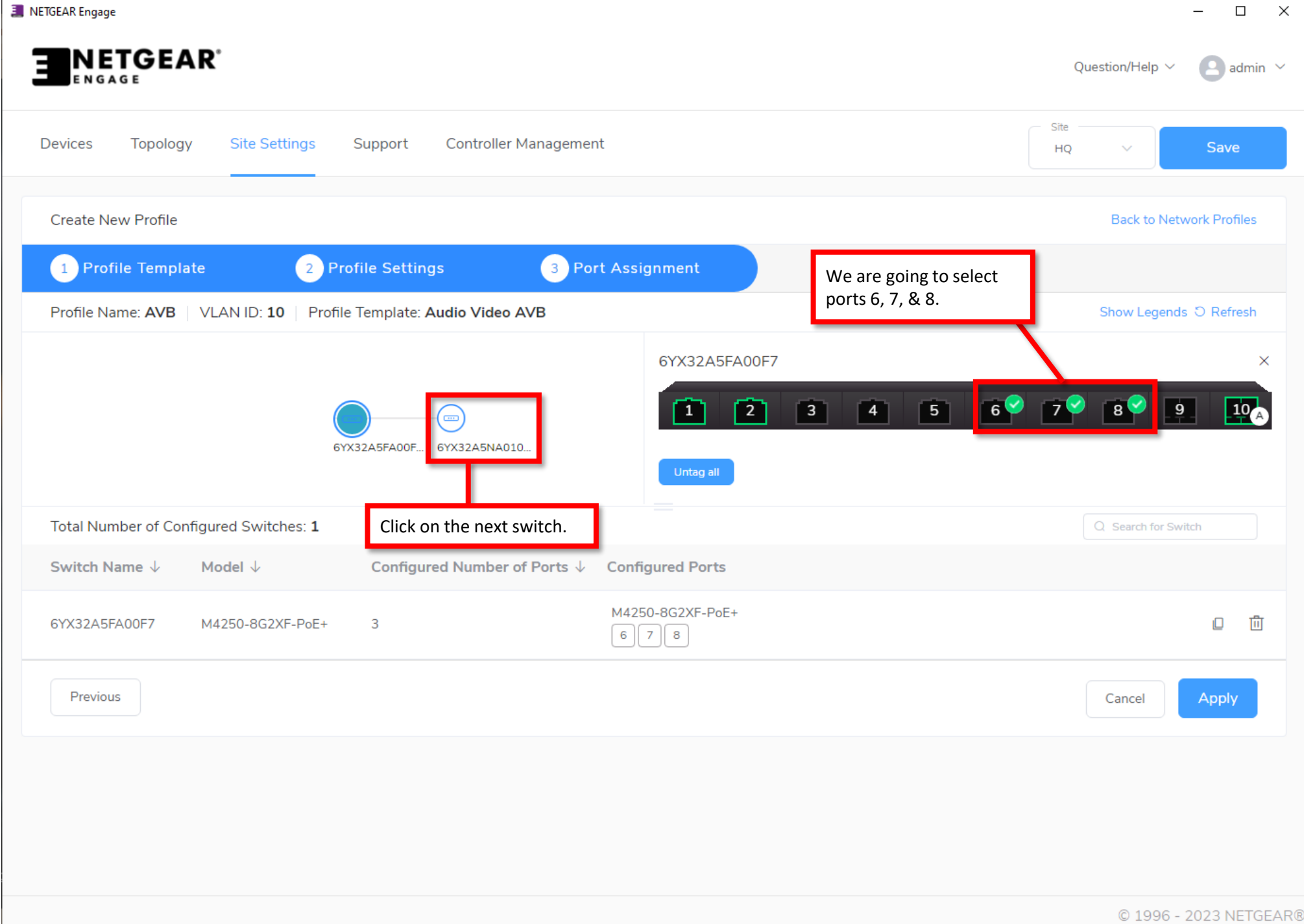

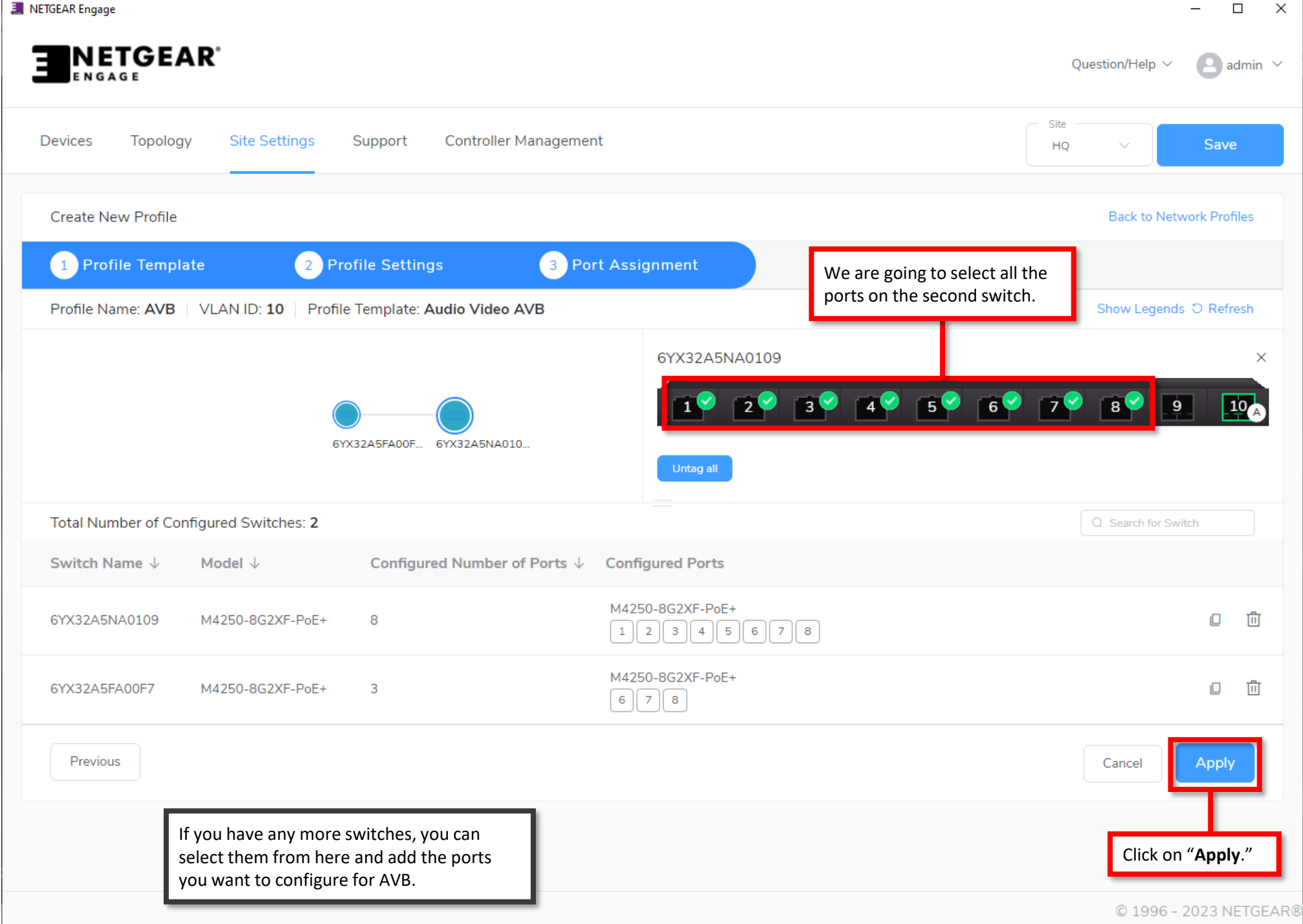

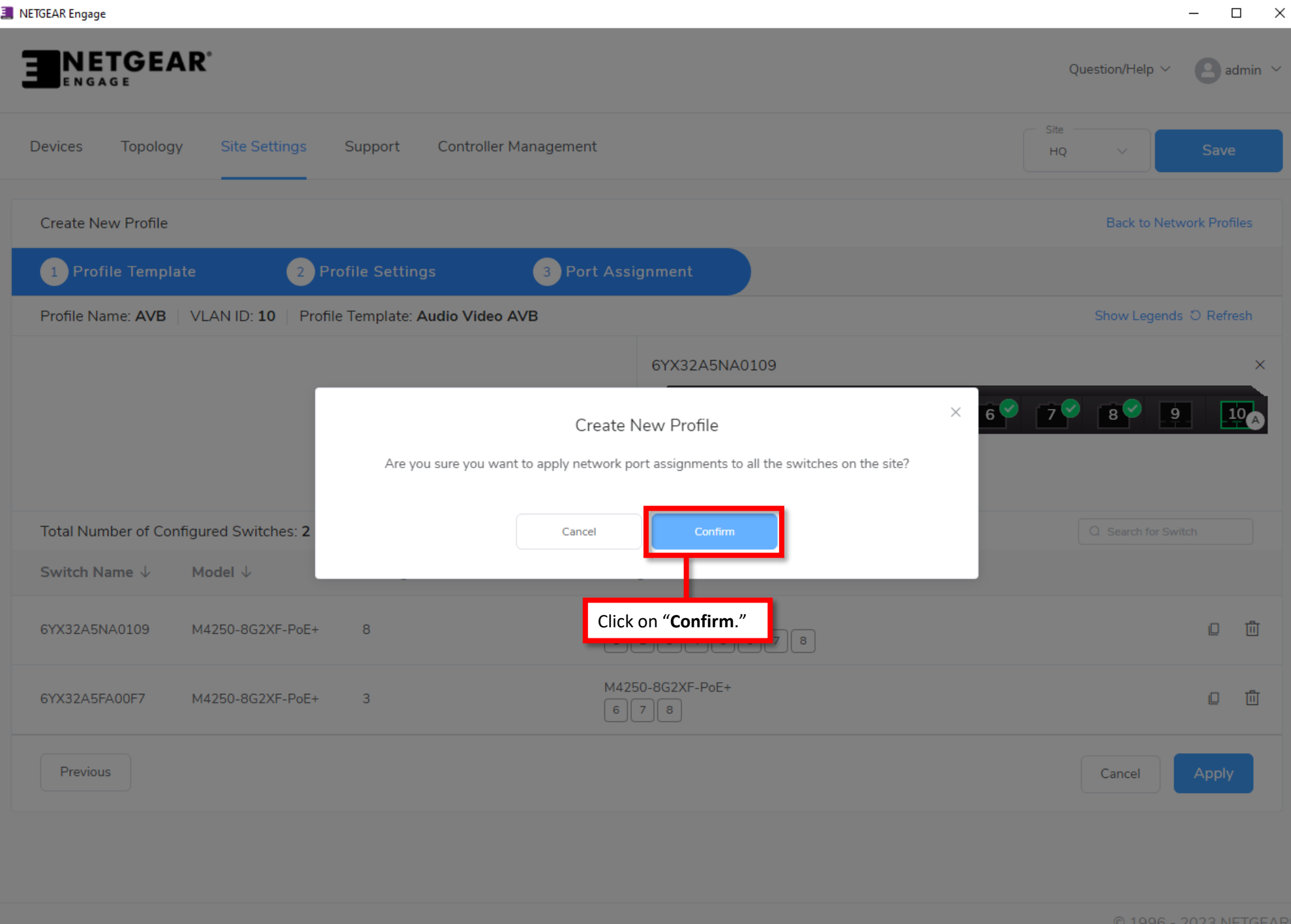

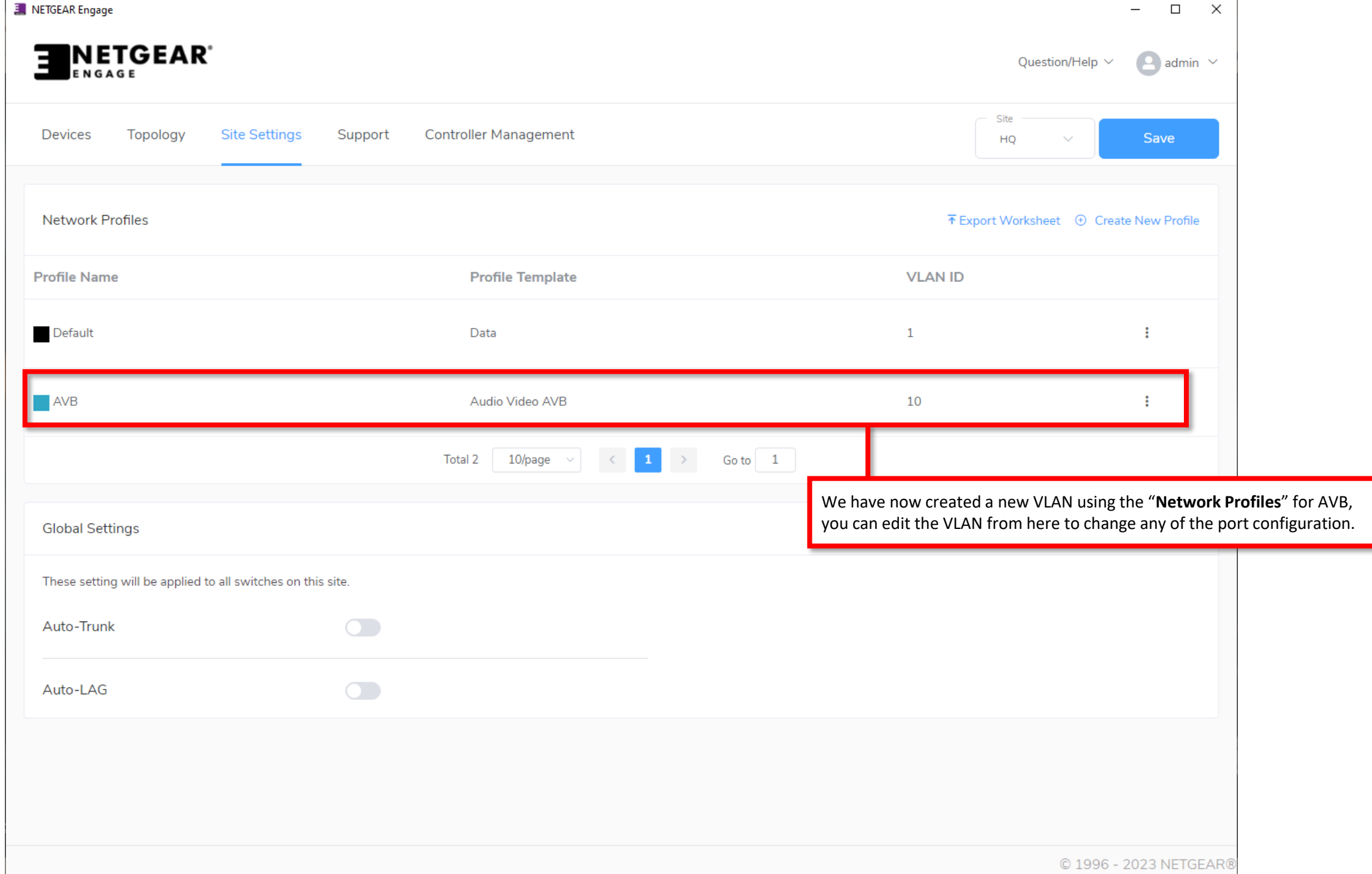

1

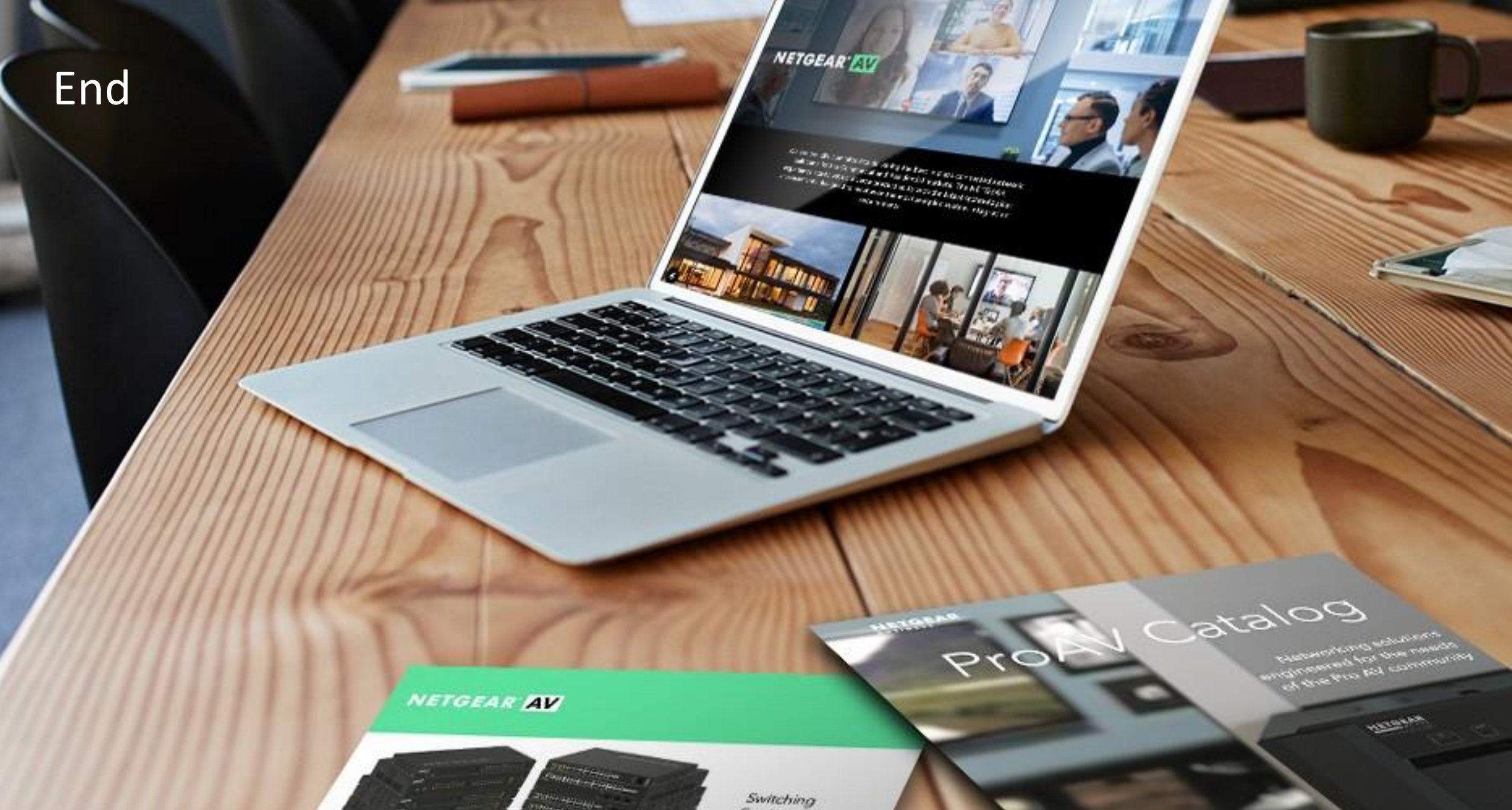

provide an Idas or Scheman 

 $\frac{1}{2} \left( \frac{1}{2} \right)^{2} \left( \frac{1}{2} \right)^{2} \left( \frac{1}{2} \right)^{2} \left( \frac{1}{2} \right)^{2} \left( \frac{1}{2} \right)^{2} \left( \frac{1}{2} \right)^{2} \left( \frac{1}{2} \right)^{2} \left( \frac{1}{2} \right)^{2} \left( \frac{1}{2} \right)^{2} \left( \frac{1}{2} \right)^{2} \left( \frac{1}{2} \right)^{2} \left( \frac{1}{2} \right)^{2} \left( \frac{1}{2} \right)^{2} \left( \frac$ 

 $\frac{1}{2} \int_{-\infty}^{\infty} \frac{1}{2} \int_{-\infty}^{\infty} \frac{1}{2} \left( \frac{1}{2} \int_{-\infty}^{\infty} \frac{1}{2} \left( \frac{1}{2} \int_{-\infty}^{\infty} \frac{1}{2} \right) \frac{1}{2} \right) \frac{1}{2} \, d\mu$ 

Protection the SE (1954 EAST COP)

Engineered for AV over IP